# *Crib Sheet: Byteing Back*

# *Instructions.*

Double-click on the Smiley Button above to fill in the names of the Characters to revise them; (do not attempt to directly edit the names between the square brackets). The keystrokes shown will then start a dialogue for the named person.

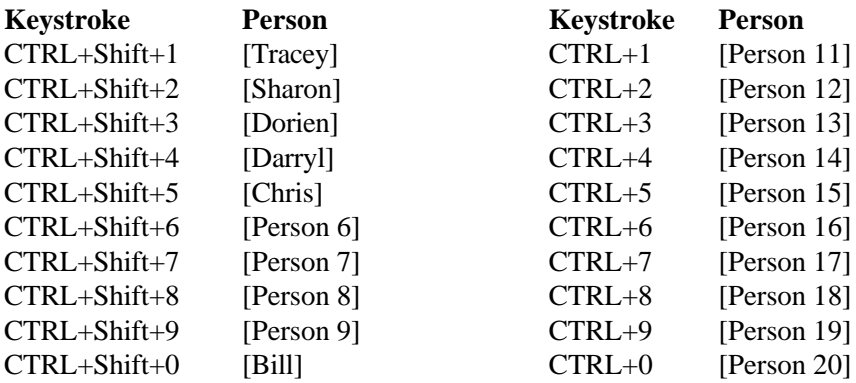

Paragraph styles can be set quickly with the following keystrokes. These should be pressed just before typing such a paragraph, or later when editing paragraphs. The action will affect which ever paragraph contains the current insertion point.

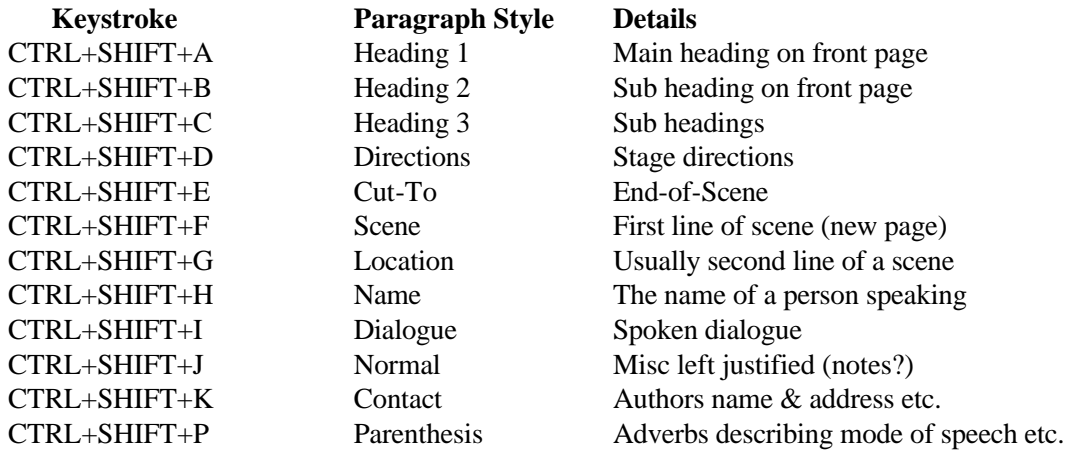

When you have finished filling in the person names I suggest you print this page and place it above your keyboard. **This is page 0; do not delete this page!**

*Template by Bill Williams,* 

*Data Highways Ltd, 252 Colney Hatch Lane, London, N10 1BD* (*: 020-8444-6706 e-mail: billwill@datahighways.co.uk*

# **Byteing Back**

*by Bill Williams*

*a script for Birds of a Feather.*

*Contact: Bill Williams 252 Colney Hatch Lane London N10 1BD*

*Phone num 020-8444-6706 Fax: 020-8444-7968*

Copyright: William H.L.Williams, 1995

## **SCENE 1: INT TRACEY'S LIVING ROOM DAY 1: STUDIO**

TRACEY ENTERS FROM THE FRONT HALL, CARRYING A HANDFULL OF ENVELOPES.

#### **TRACEY**

Phone bill, gas bill, water rates, council tax! Don't we ever get any money in.

#### **SHARON**

It's hardly likely is it. The cafe only just breaks even, and we don't do any other work.

Eargh! Why was the postman so late today?

# **TRACEY**

Why do you think! I suppose he had a large package for Dorien

## **SHARON**

A long thick round package you mean.

#### *{beat}*

## **TRACEY**

Look Shal, we really have to get more money. If it means we have to do extra work, so be it.

I think I will try taking up that typing work again; Garfie's computer is still upstairs ennit.

### **SHARON**

It is, but its broken. Remember - you threw it on the floor in frustration last time.

## **TRACEY**

Oh yeah so I did. ..And my trypewriter's not fit for use either.

## **SHARON**

Tell you what Trace, there's this bloke I met at the disco last week, who knows a bloke, who knows a bloke wot rents out computers.

## **TRACEY**

Disco! You told me you were going to the flicks.

#### **SHARON**

*[doing a mini-disco action]* Yeah well we won't go into that at the moment. Wot abaht renting a computer then?

#### **TRACEY**

OK we'll give it a try. And *[ looking at a greek shoe box overflowing with invoices]* perhaps we can do the cafe books on it too.

## **SCENE 2: INT TRACEY'S WORK ROOM DAY 1 STUDIO**

SHARON IS STANDING BEHIND TRACEY WHO IS SITTING IN FRONT OF A COMPUTER, BOTH ARE PEERING AT THE SCREEN.

#### **SHARON**

Oooh, that looks different than any computer screen that I've seen before.

## **TRACEY**

Yes its the new setup that Bill has done with this word processor program called Word for Windows.

#### **SHARON**

Word for WIDOWS. That sounds like a funeral service!

## **TRACEY**

No! Word for WINDOWS, that's this system you can see here with lots of windows on the screen, with the computer doing more than one thing at once.

DORIEN ENTERS WITH BILL. BILL IS SHORT AND BALDING; HE IS WEARING A SWEAT SHIRT WITH "DATA HIGHWAYS LTD" ON THE FRONT AND "THAT'S NOT A BALD SPOT, IT IS THE POWER CELLS FOR A SEX MACHINE" ON THE BACK. HE IS WEARING A SLIGHTLY SMUG EXPRESSION. WHICH HE IS TRYING TO WIPE OUT.

# **DORIEN**

Hi girls, look who I found on your doorstep.

# **TRACEY**

Hello Bill, I thought you were supposed to get here two hours ago.

## **BILL**

I did

#### *(beat)*

## **DORIEN**

Bye girls, I just have to go and service the car *(beat)* mechanic. Well you know what I mean.

## **TRACEY AND SHARON** *(TOGETHER)*

We sure do!

#### EXIT DORIEN

#### **BILL**

Right ladies are you ready for some more instruction?

#### **TRACEY**

OK, show us how easy it is to type our dialogue

# **BILL**

Right, now look carefully, I press 3 keys at once, Control +Shift+2

## **SHARON**

Oooh thats clever, my name has appeared all bold and in blue and you are now typing in my dialogue in the right way.

## **BILL**

Right, now watch how I type some stage directions and use the mouse to click on the D button to change its format

## SHARON GAVE AN EEEK AND HAS JUMPED UP ON A CHAIR

#### **TRACEY**

What on earth are you doing up there?

## **SHARON**

Well Bill said there was a mouse here.

## **TRACEY**

Come back down, it's not a real mouse it's just this little plastic gadget here with two buttons and a tail.

#### **SHARON**

What's it for?

## **BILL**

It's for pointing with. Underneath is a rubber coated steel ball which you roll around the mat, the plastic bit just measures how far the ball rolls in each direction.

## **SHARON**

I always thought it was rude to point, especially with something with rubber coated balls and two buttons on its arse.

## **TRACEY**

*(ignores the comment)* See. This little arrow on the screen duplicates the motion of the mouse.

## **SHARON**

*(getting down)* So it does! So what are the buttons for then?

# **TRACEY**

Well when the arrow cursor is pointing at a control word, or Menu as the computer boffins call it, a press on the left button activates the menu

## **SHARON**

*(bemused)* Hey you sound as if you swallowed a dictionary

## **TRACEY**

No not really, just been getting some late night training from Bill.

#### **SHARON**

Ooooh, you just wait until Darryl finds out

# **BILL**

*(looking at watch)* Oh dear, because Dorien, er, delayed me, my time here is up and I have to get to my next appointment, bye, I'll see myself out

## **SHARON**

Bye

## **TRACEY**

Bye

## BILL LEAVES LOOKING KNACKERED

SHARON AND TRACEY BURST OUT LAUGHING.

## **TRACEY**

Well I guess we will just have to practice using the computer on our own.